# **МІDIFLEX Подключение к MIDI-выходу MDI-BUXOAY**

# **Краткое руководство**

## **Комплектация**

Блистерная упаковка WIDIFLEX содержит следующее:

- Устройство WIDIFLEX Bluetooth LE MIDI DIN (выход).
- Кабель-адаптер MIDI DIN->1/8"TRS jack (вход).
- Краткое руководство (данное)

# **Обзор WIDIFLEX**

WIDIFLEX - это адаптер Bluetooth LE MIDI DIN, который позволяет отправлять MIDI-данные на электронные MIDIустройства, оснащенные стандартным разъемом MIDI DIN in / out, или с него. Таким образом, с помощью WIDIFLEX вы можете добавить Bluetooth MIDI к любому MIDIоборудованию. Например:

- Подключите стандартную MIDI-клавиатуру к MIDIсистеме с поддержкой Bluetooth, например к устройствам с приложениям Bluetooth MIDI для iOS или Android.
- Подключите MIDI IN/OUT к USB MIDI или аудиоинтерфейсу MIDI, чтобы добавить функцию Bluetooth MIDI вашемуо компьютеру.
- Используйте в качестве беспроводного 2-полосного MIDI-кабеля, подключив к другому WIDIFLEX или WIDIFLEX USB.
- Сгруппируйте до 5 устройств WIDI для маршрутизации данных из 4 источников в одно или из одного источника в 4.

- оборудованию с помощью стандартного разъема 5-pin DIN MIDI OUT.
- Светодиод на WIDIFLEX горит при включенном питании\*.
- Когда светодиод мигает, WIDIFLEX готов к сопряжению.

Если присутствует другой WIDIFLEX, два устройства будут сопряжены автоматически. Если вы планируете выполнить сопряжение с другим устройством Bluetooth MIDI, активируйте сопряжение на этом устройстве.

\* Большинство MIDI-устройств подают питание через разъем MIDI OUT, но не все. Дополнительную информацию см. на [www.nektartech.com/support/WIDI](http://www.nektartech.com/support/widi)

### **Подключение к MIDI-входу**

WIDIFLEX может отправлять и получать MIDI-сообщения одновременно. Все потоки MIDI теперь можно передавать по беспроводной сети.

Чтобы настроить MIDI-вход, убедитесь, что WIDIFLEX подключен и сопряжен, как описано в разделе "Подключение к MIDI-выходу'. Далее подключите MIDIвход:

- Найдите кабель-адаптер в блистерной упаковке WIDIFLEX и подключите разъем TRS 1/8" к входному разъему 1/8" на WIDIFLEX. При необходимости вы можете отключить WIDIFLEX.
- Подключите 5-pin DIN адаптера к MIDI-входу принимающего MIDIустройства.
- Отправьте MIDI-данные в WIDIFLEX и проверьте, мигает ли светодиод WIDIFLEX, указывая на получение MIDI-сообщений.

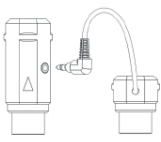

#### **НА: MIDI Out MIDI In**

**Примечание:** WIDIFLEX получает питание от разъема MIDI-выхода. Это означает, что WIDIFLEX не может быть подключен только к входу.

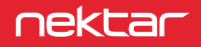

#### **Приложение WIDI**

Приложение WIDI (CME PTE Ltd) можно загрузить из Apple App Store или Google Play. С помощью этого приложения вы можете:

- Обновить прошивку WIDIFLEX.
- Создавать группы, в каждой из которых может быть до 5 устройств WIDI.

Внутри групп устройств WIDI можно настраивать маршрутизацию. Например, с одного устройства WIDI на несколько или с нескольких устройств WIDI на одно.

#### **Ручная активация сопряжения**

Существующее сопряжение может быть прервано вручную и установлено новое сопряжение.

- Найдите кнопку на противоположной стороне от разъема 1/8" jack.
- На подключенном и сопряженном WIDIFLEX нажмите и удерживайте кнопку в течение 3 секунд, затем отпустите.
- Индикатор начнет мигать, и WIDIFLEX готов к новому сопряжению.

#### **Сброс настроек**

Если WIDIFLEX работает некорректно, восстановление заводских настроек может устранить любые проблемы.

- Найдите кнопку на противоположной стороне от разъема 1/8" jack.
- Когда WIDIFLEX выключен (т.е. MIDI-устройство, к которому он подключен, выключено), нажмите и удерживайте кнопку.
- Включите MIDI-устройство для подачи питания.
- Дождитесь, пока индикатор WIDIFLEX мигнет 3 раза, затем повторно нажмите кнопку.

Дополнительная информация по ссылке: [www.nektartech.com/support/WIDI](http://www.nektartech.com/support/WIDI)

#### **Декларация соответствия**

#### **Европейский союз**

WIDIFLEX был протестирован на соответствие или превышение требований к выбросам и невосприимчивости в соответствии с европейскими стандартами EN 55035, EN55032, EN61000-3-2, EN61000-3-3, EN 300 328, EN 62479 и EN 301 489. WIDIFLEX соответствует положениям Директивы по электромагнитной совместимости 2014/30/EU.

#### **Соединенные Штаты**

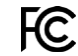

WIDIFLEX был протестирован на соответствие требованиям правил FCC, часть 15, подраздел B, класс B, метод испытаний ANSI C63.4: 2014.

#### Содержит идентификатор FCC: 2ABRUBDLEM205

Размещайте продукт надежно, избегая контакта с пищевыми продуктами и грунтовыми водами. Используйте изделие только в соответствии с инструкциями.

ПРИМЕЧАНИЕ: Данное оборудование было протестировано и признано соответствующим ограничениям для цифровых устройств класса В в соответствии с частью 15 Правил FCC. Эти ограничения разработаны для обеспечения разумной защиты от вредных помех в жилых помещениях. Это оборудование генерирует, использует и может излучать радиочастотную энергию и, если оно не установлено и не используется в соответствии с инструкциями, может создавать вредные помехи для радиосвязи. Однако нет никакой гарантии, что помехи не возникнут в конкретной установке. Если данное оборудование действительно создает вредные помехи приему радио- или телевизионных сигналов, что можно определить путем выключения и включения оборудования, пользователю рекомендуется попытаться устранить помехи с помощью одной или нескольких из следующих мер:

•Переориентируйте или переместите приемную антенну.

- •Увеличьте расстояние между оборудованием и приемником.
- Подключите оборудование к розетке в цепи, отличной от той, к которой подключен приемник.
- Обратитесь за помощью к дилеру или опытному специалисту по радио/телевидению.

# **Великобритания**

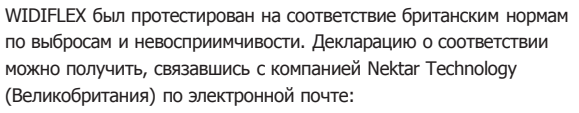

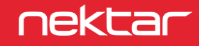